# web windows

版本号:2.0

02.23

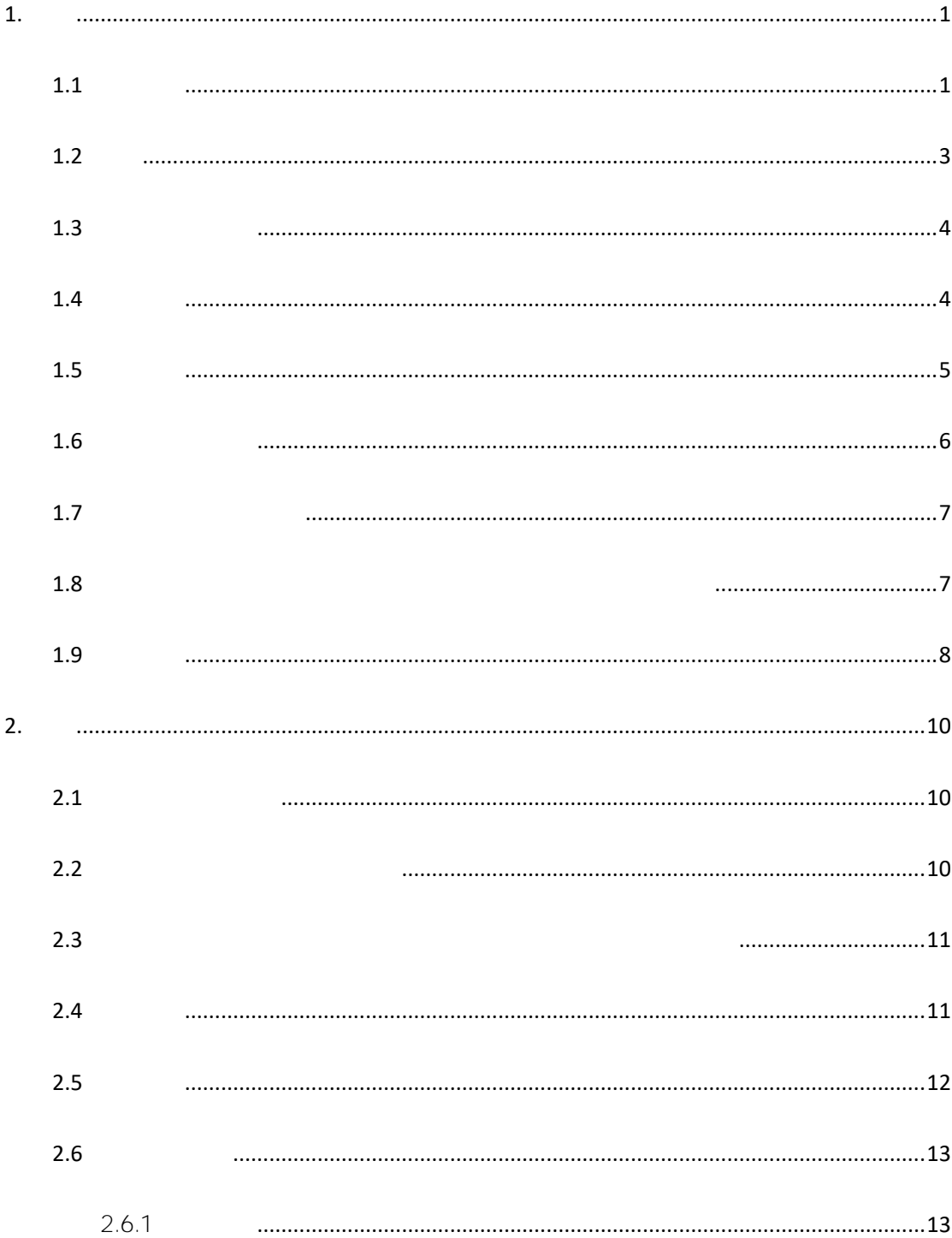

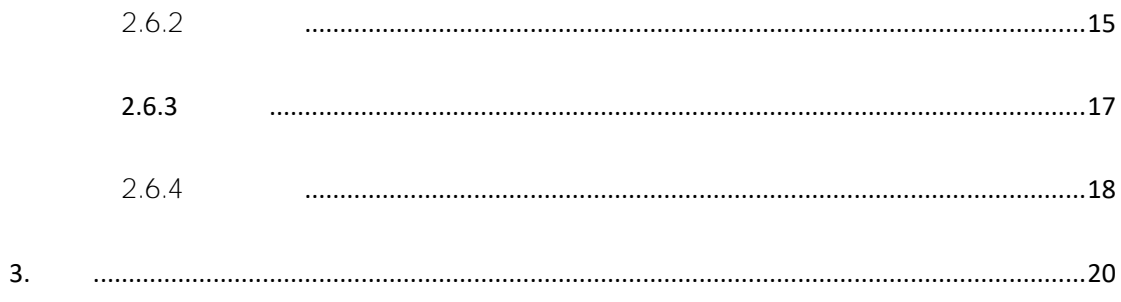

<span id="page-3-1"></span><span id="page-3-0"></span>1.1 **注意事项**

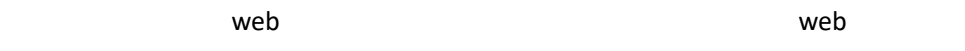

#### a. Windows  $\mathbf{r} = \mathbf{r}$

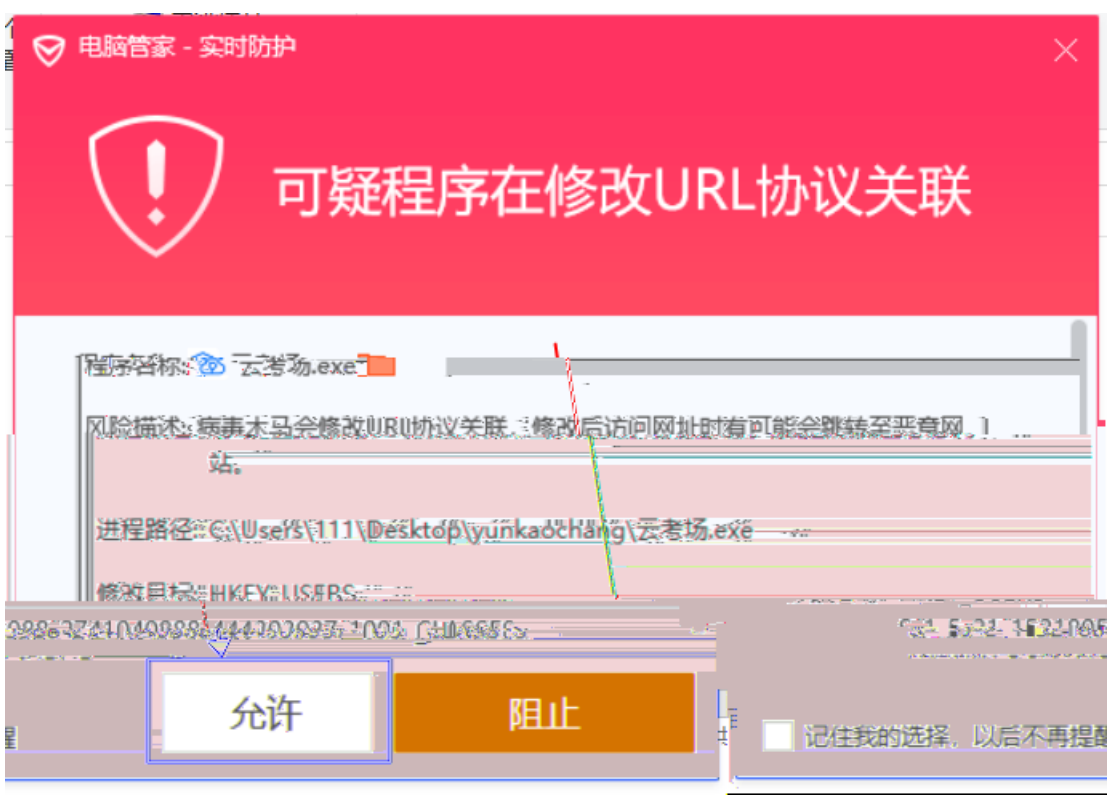

b. Mac  $\frac{1}{\sqrt{2\pi}}$ ,  $\frac{1}{\sqrt{2\pi}}$ 

 $(a)$  " "

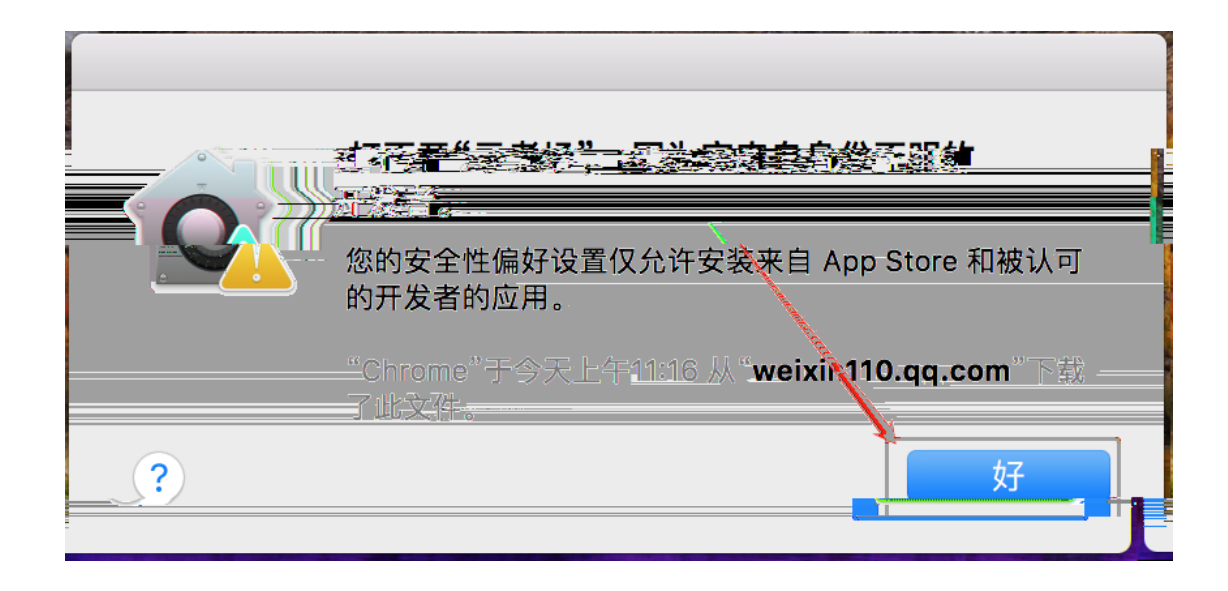

 $\Box$  $\bullet \bullet \circ \overline{\langle \ \rangle}$  $-$  mg,  $-$ **<sup>玄</sup>猝烷好分发量** ○、搜索 Fik  $\qquad \qquad \bigoplus$ Nev  $\mathbf{O}$  $0000$ ——<br>屏幕保护程序 语言与地区 安全性与隐私 通用 程序坞 调度中心 聚焦 通知  $\sqrt{}$ ,<br>日机与<br><mark>日描仪</mark> 显示器 节能 键盘 鼠标 触控板  $\frac{1}{2}$ 声音 启动磁盘  $\frac{1}{2}$  $\omega$ A, ◈ 互联网<br>帐户 iCloud 网络 蓝牙 扩展 共享 App Store  $\mathbf{R}$  $\mathbf{\hat{p}}$  $\bigstar$ 用户与群组 家长控制 Siri 日期与时间 时间机器 辅助功能

(b)  $\blacksquare$ 

 $(c)$   $( c)$   $( c)$ 

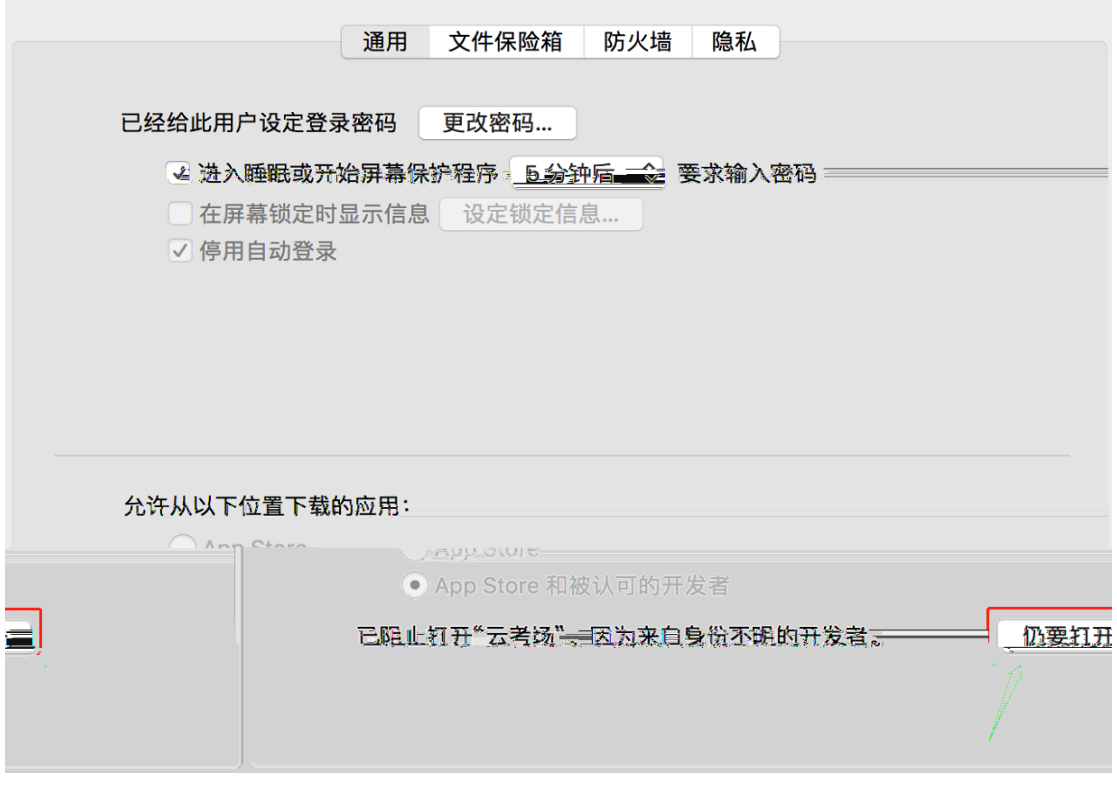

# <span id="page-5-0"></span>1.2 **登录**

- a.  $\frac{1}{n}$   $\frac{1}{n}$   $\frac{1}{n}$
- $b.$
- c. 输入手机号
- $d$ .

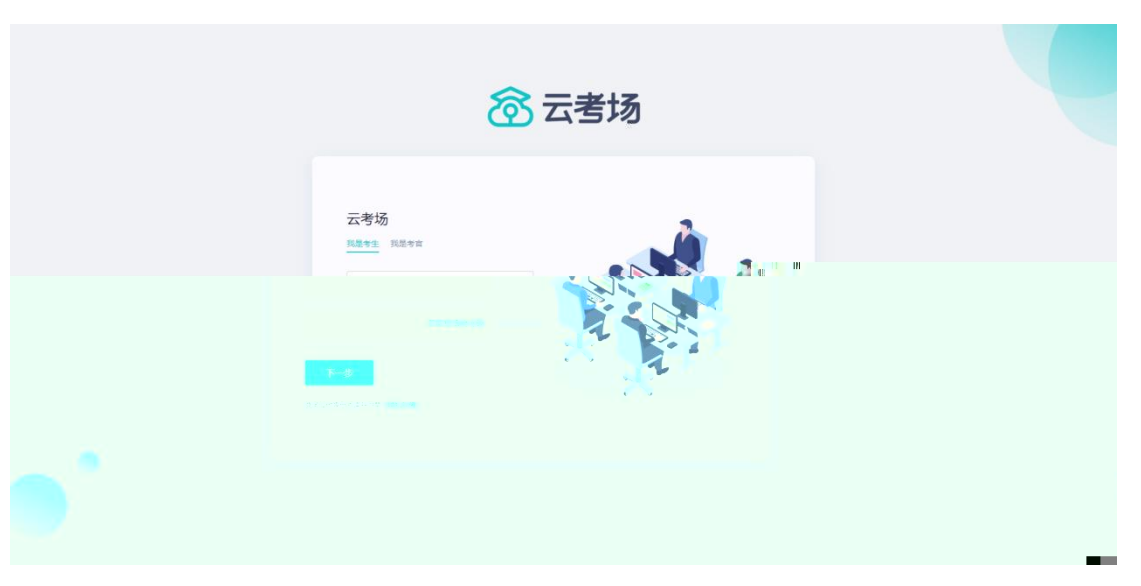

e.  $\blacksquare$ 

8云考场 云考场 民星考生  $8887$ 通道降华  $\begin{tabular}{|c|c|} \hline $\pm-\#$ & $\# \# \\\hline \end{tabular}$  $\bullet$ 

# <span id="page-6-0"></span>1.3 **选择并进入业务**

#### a.  $\blacksquare$

 $f.$ 

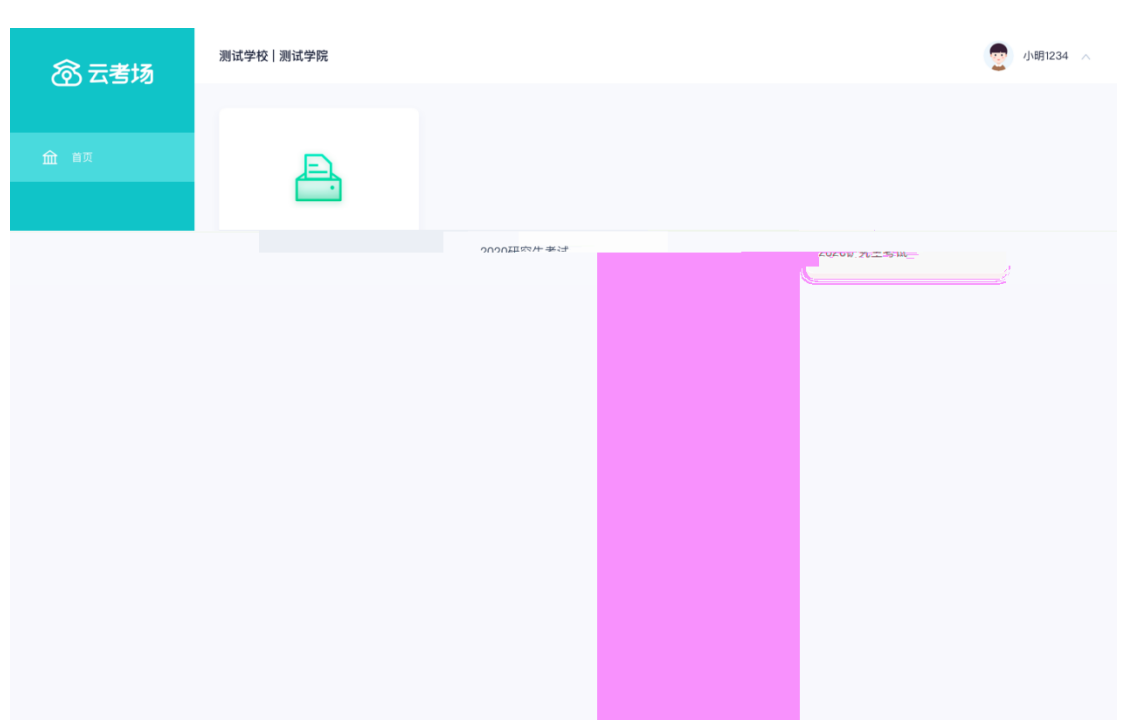

# <span id="page-6-1"></span>1.4 **选择专业**

a.  $\blacksquare$ 

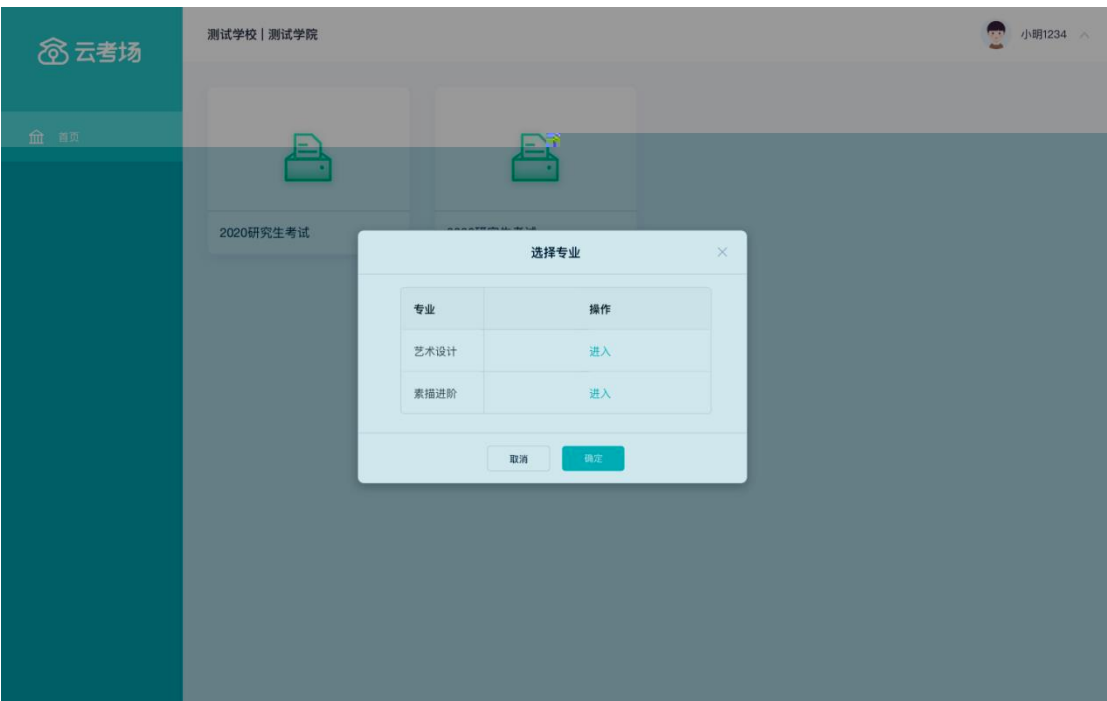

# <span id="page-7-0"></span>1.5 **考生缴费**

a.  $\blacksquare$ b.  $\frac{1}{2}$ 

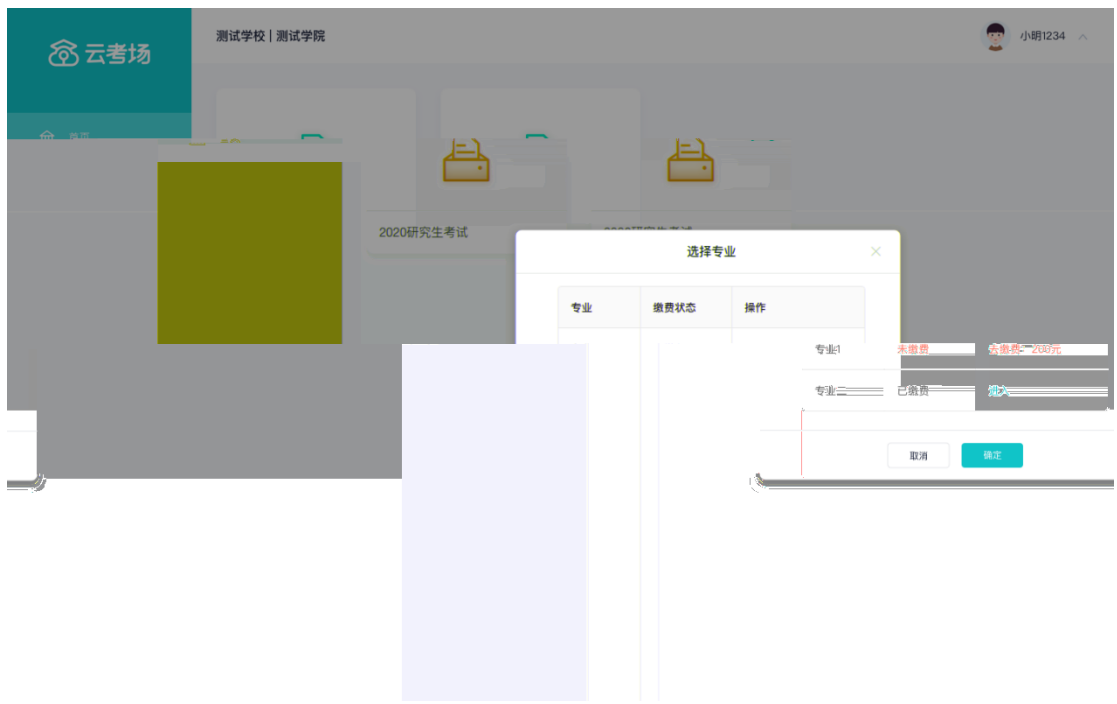

c.  $\blacksquare$ 

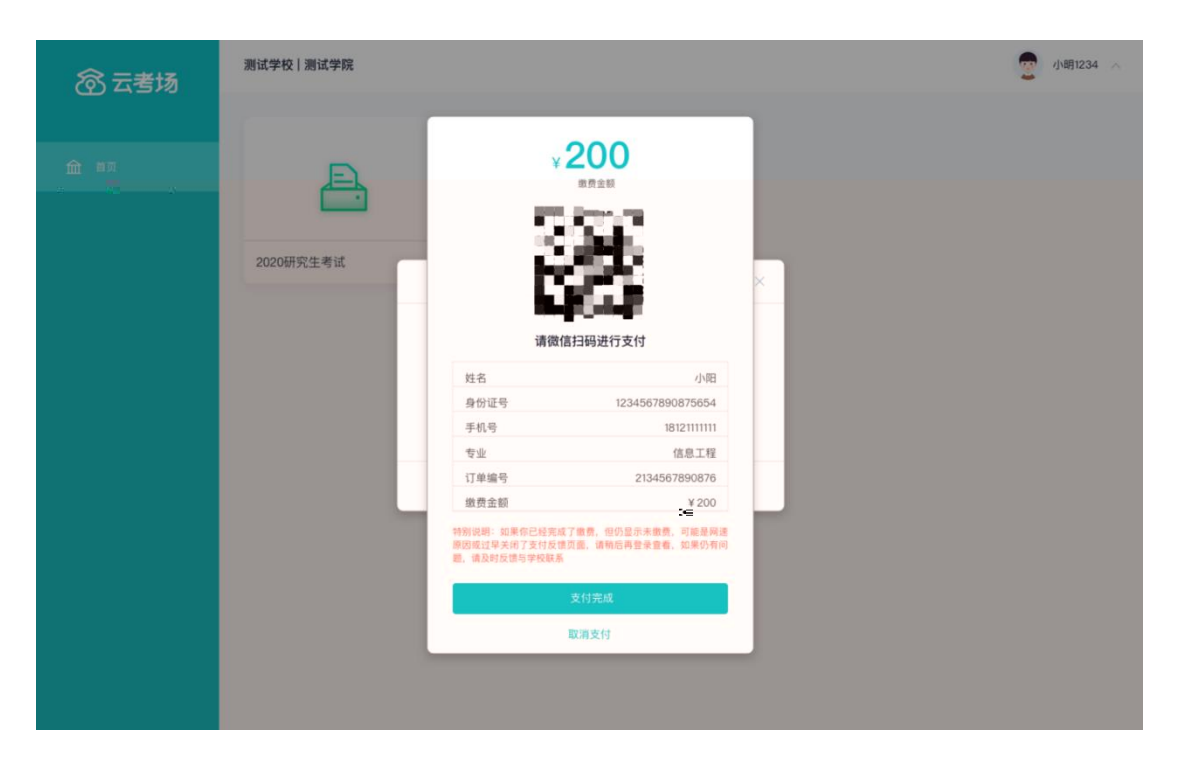

d.  $\blacksquare$ 

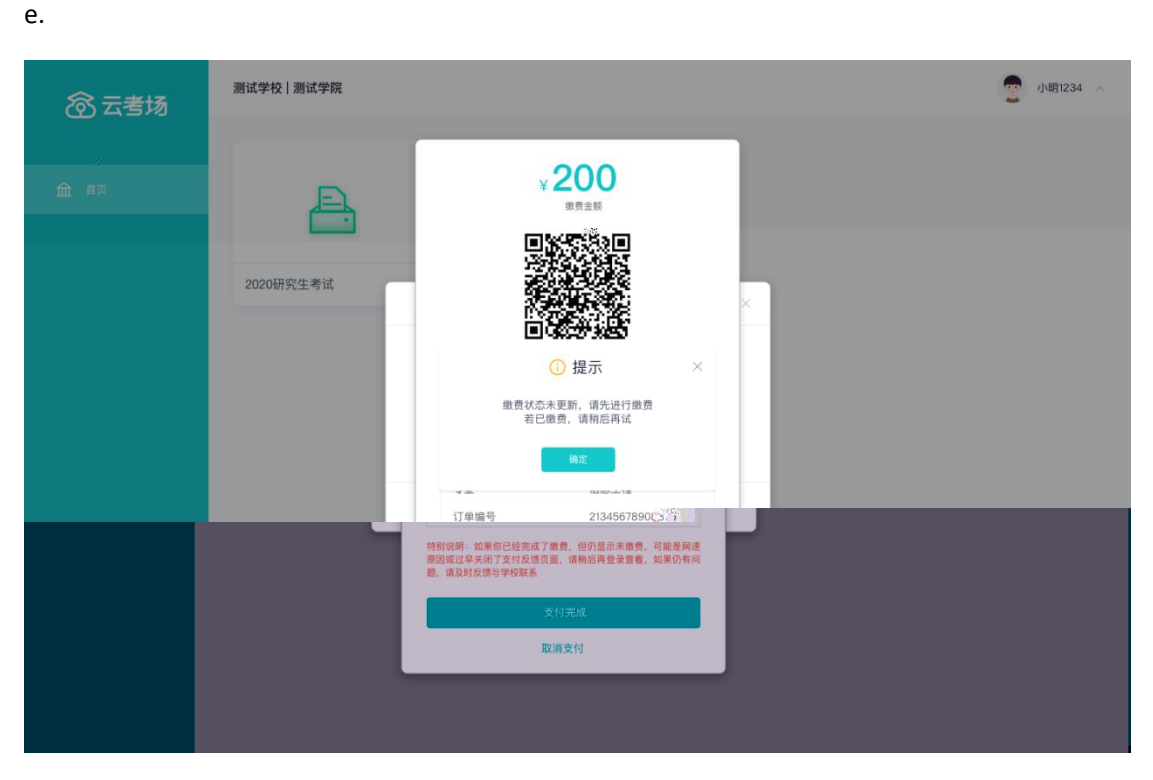

#### <span id="page-8-0"></span>1.6 **下载移动客户端**

a.  $\blacksquare$ 

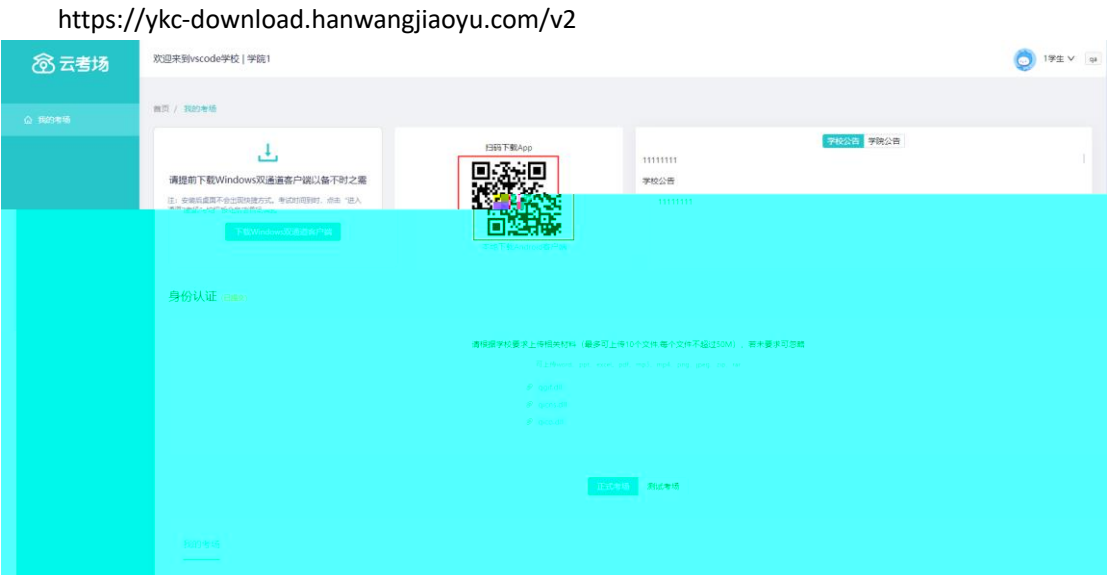

b.  $\blacksquare$ 

# <span id="page-9-0"></span>1.7 **查看学校、专业公告**

a. 通过学校、专业公告了解考试要求

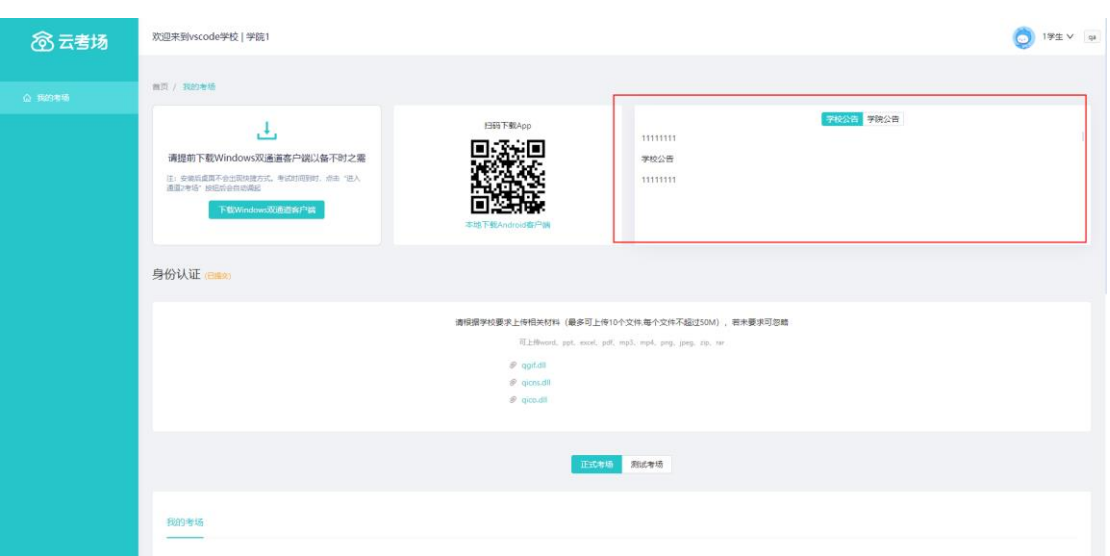

<span id="page-9-1"></span>1.8 **考生信息审核(若考试流程中没有设置该步骤则不会显**

a.  $\blacksquare$ 

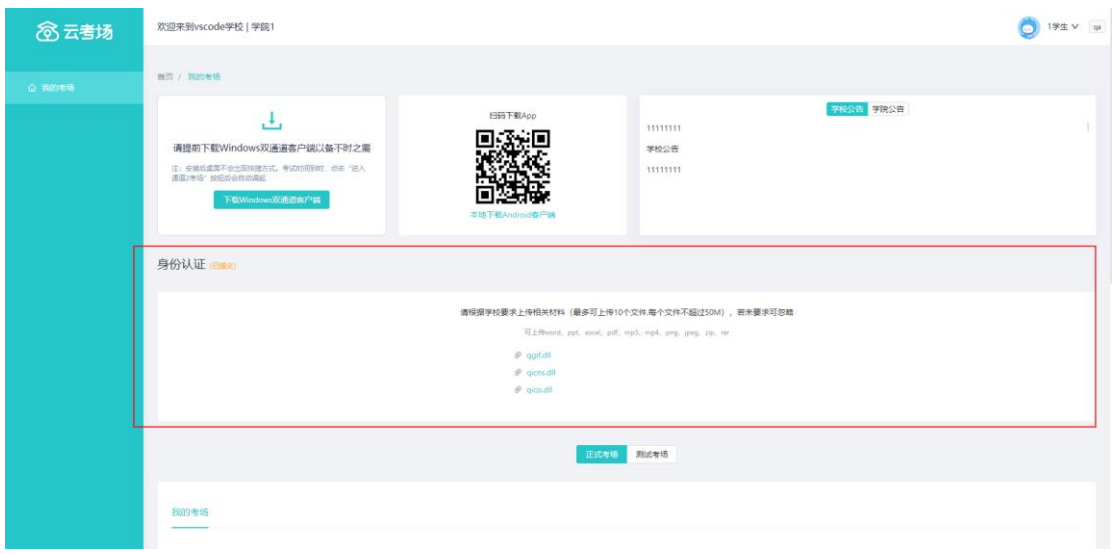

b. settled a set of  $\mathfrak{b}$ .

c.  $\blacksquare$ 

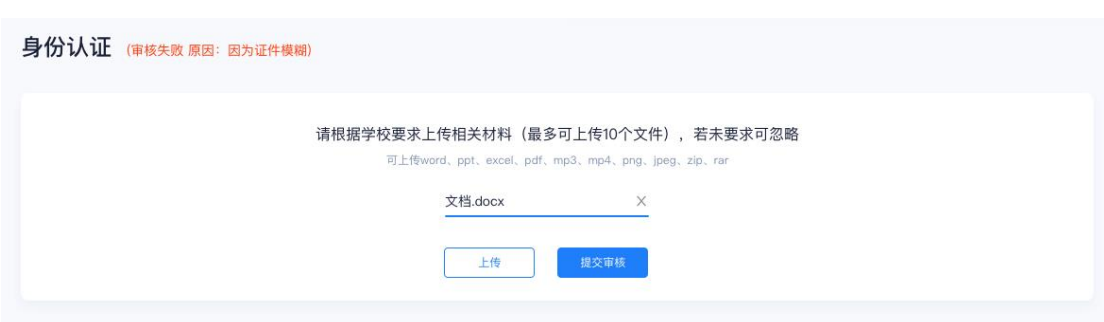

# <span id="page-10-0"></span>1.9 **核对考场**

 $a.$ 

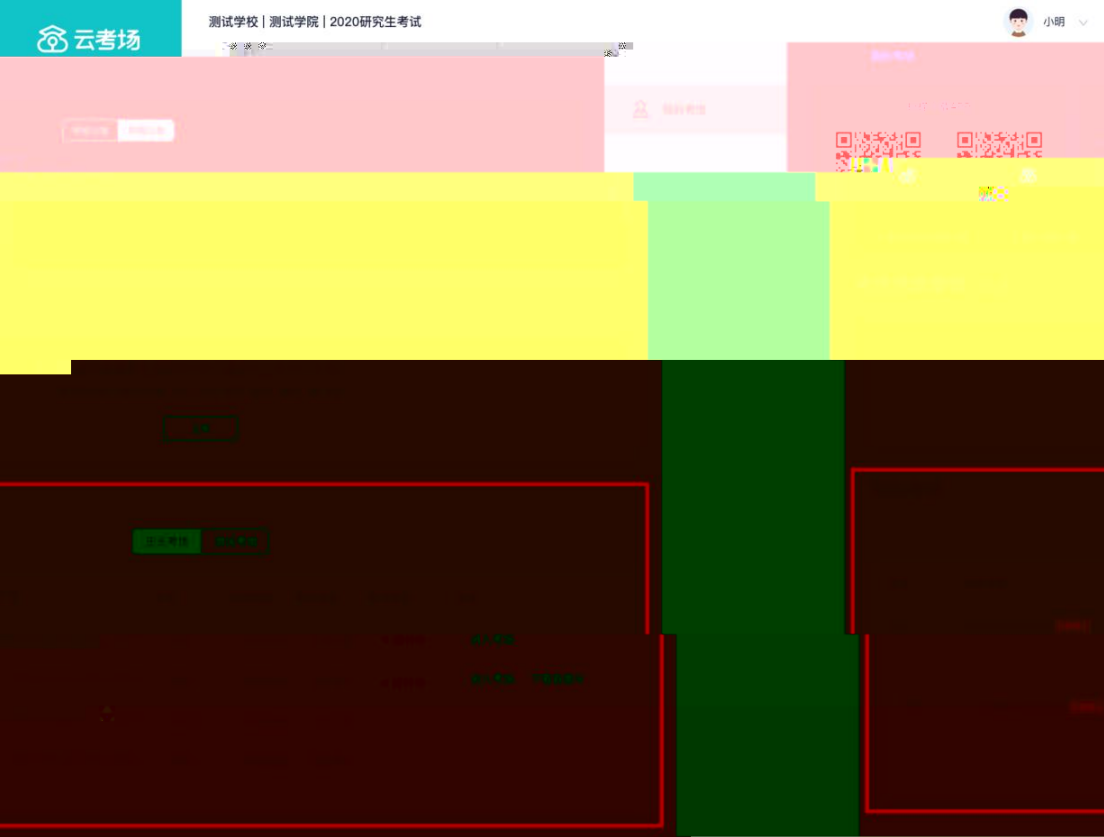

# <span id="page-12-1"></span><span id="page-12-0"></span>2.1 **点击进入考场按钮**

<span id="page-12-2"></span>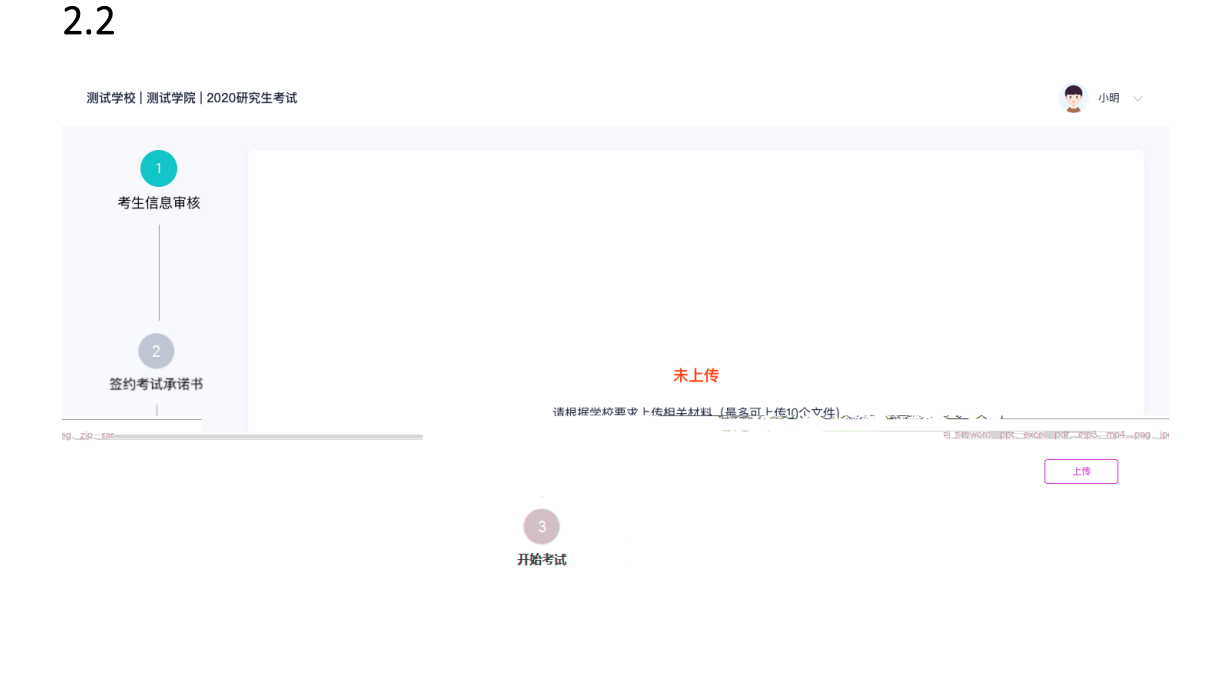

<span id="page-13-0"></span>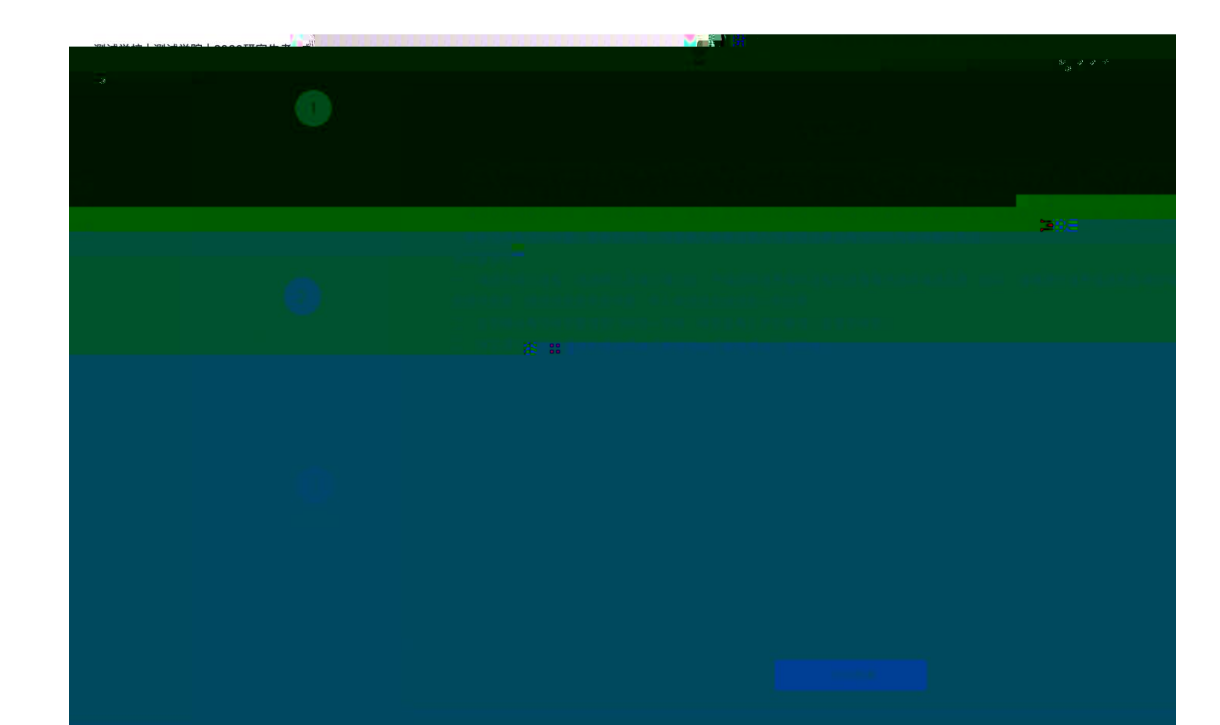

### <span id="page-13-1"></span>2.4 **开始考试**

#### a.  $\mathbf{a}$ .

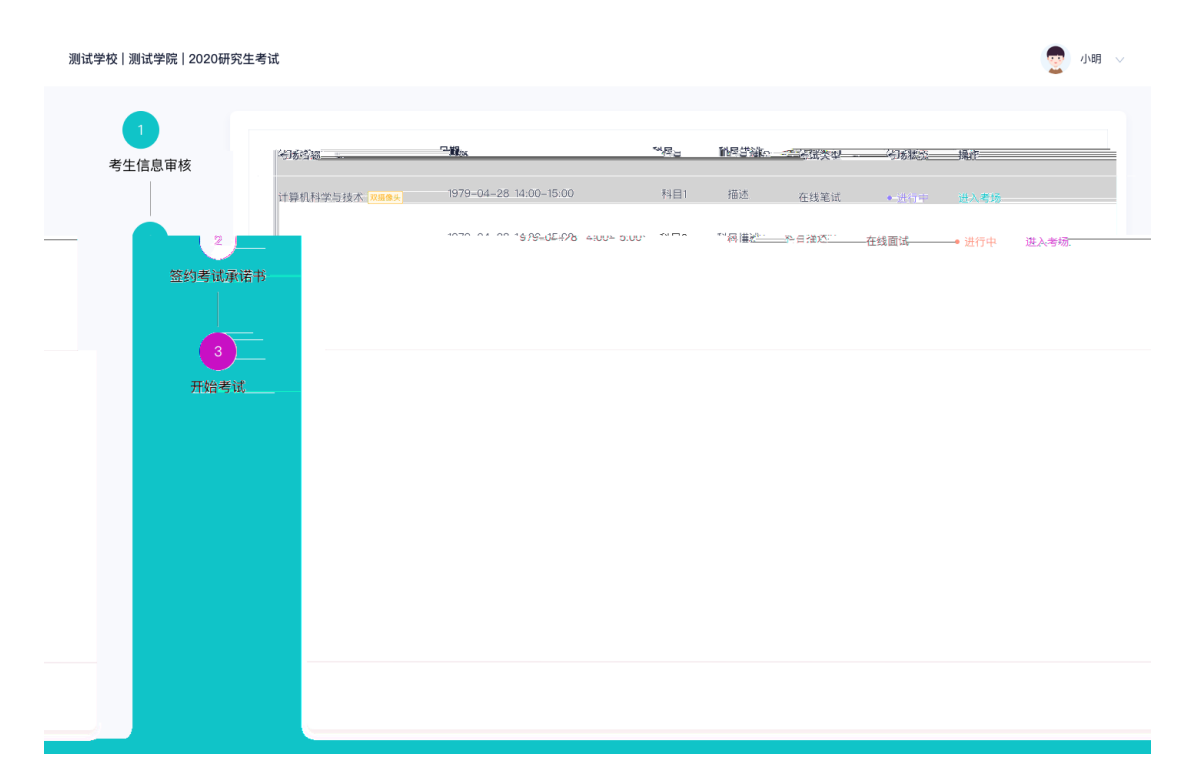

# <span id="page-14-0"></span>2.5 **人脸识别**

a.  $\overline{\phantom{a}}$ 

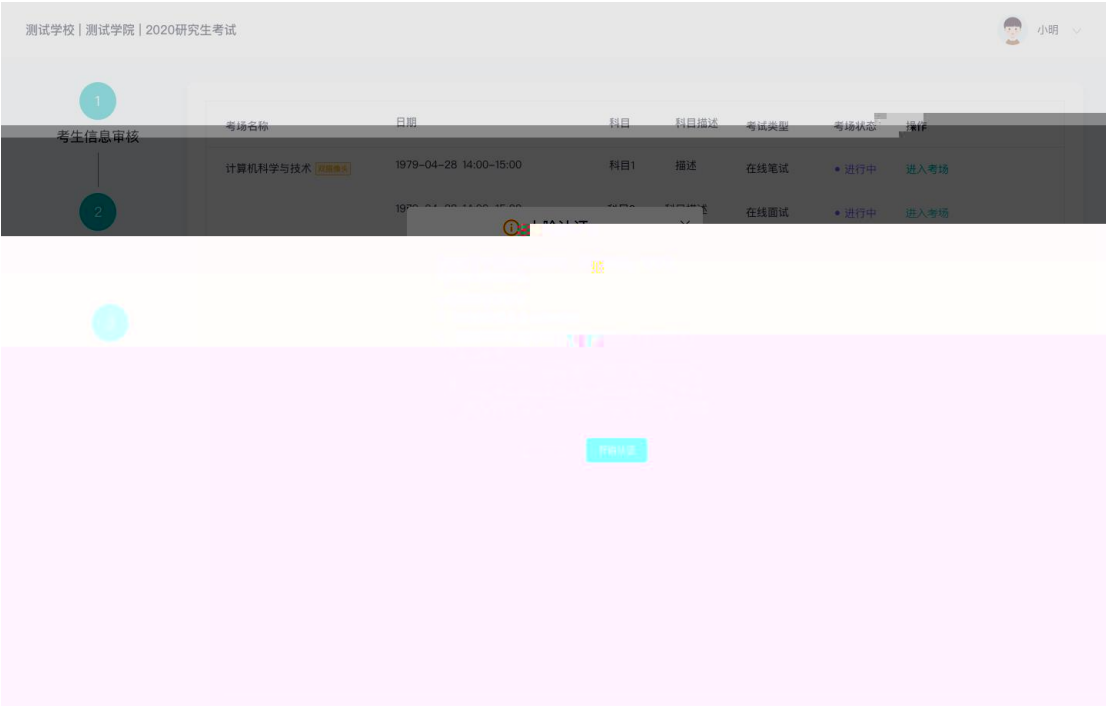

 $b.$ 

c.  $\frac{u}{x}$ ,  $\frac{u}{x}$  ,  $\frac{u}{x}$ 

 $\overline{u}$ 

 $\overline{u}$  , and  $\overline{u}$ 

测试学校 | 测试学院 | 2020研究生考试

2 小明 >

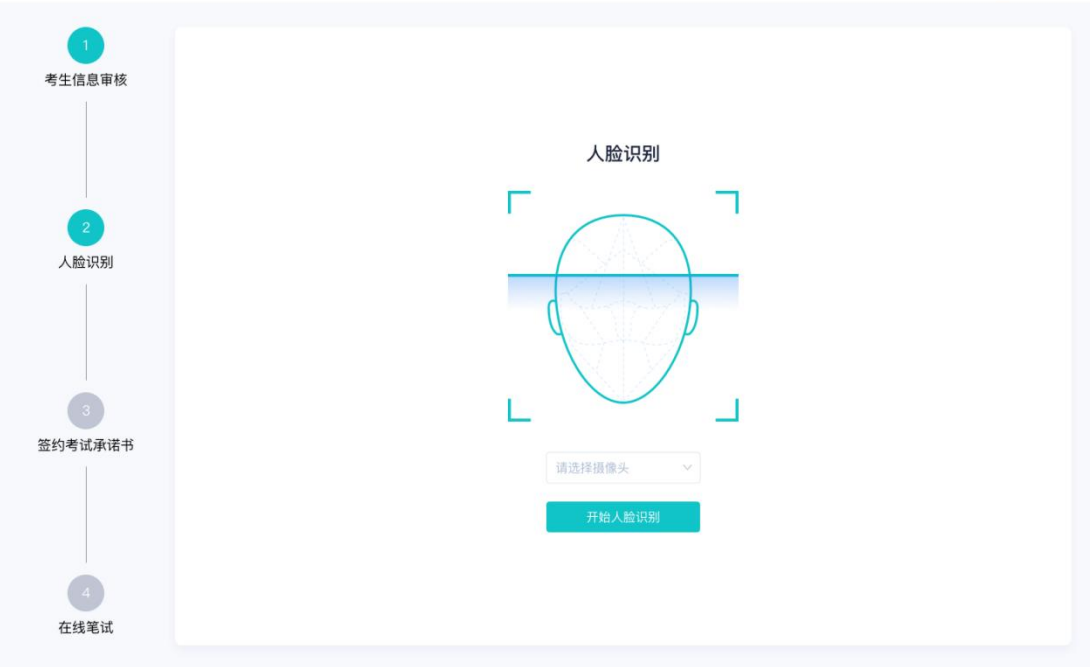

<span id="page-15-1"></span><span id="page-15-0"></span>2.6 **进入考试房间**

 $a$ .

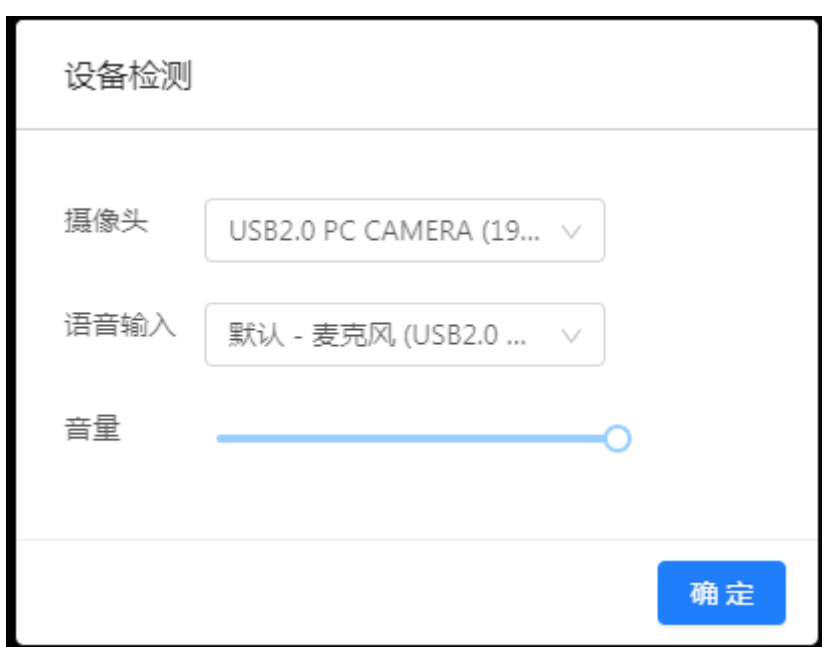

b. 当候考官没有上线或者候考官正在跟别的考生进行通话时,考生无法看到候考官画面

c.  $extbf{c}$ ,  $extbf{c}$ 

d.  $\blacksquare$ 

e. 当轮到该生进行面试时,该生在候考区会**收到面试邀请**

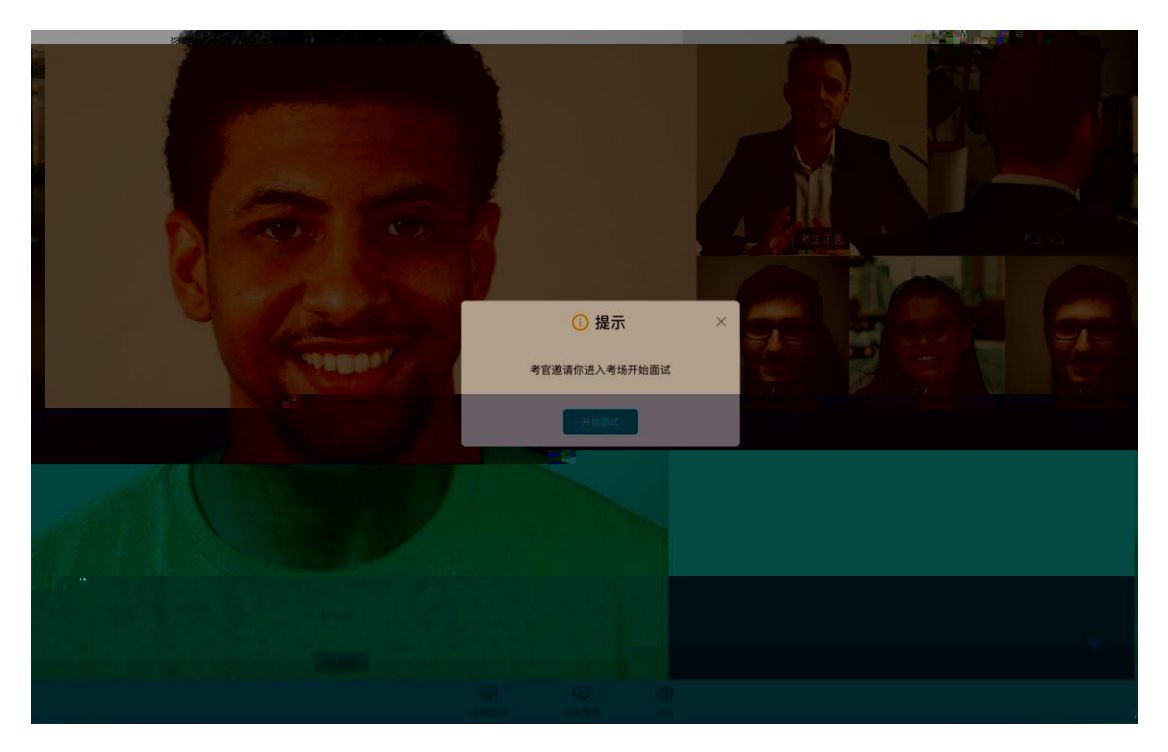

 $R = \frac{R}{\sqrt{R}}$ 

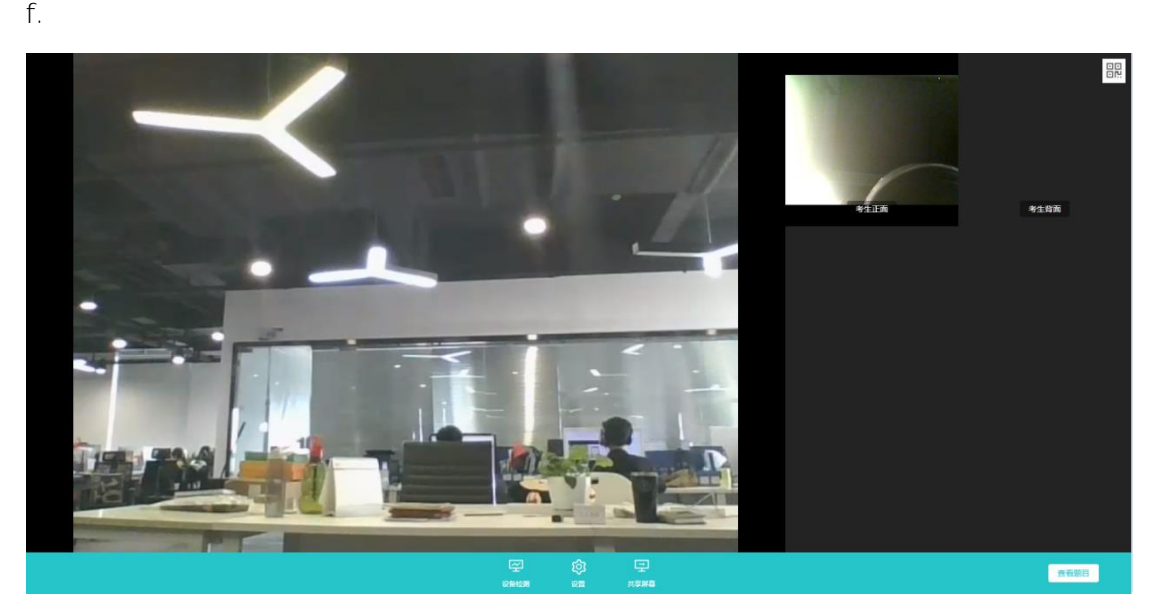

g. 考生可以**共享屏幕**供考官观看

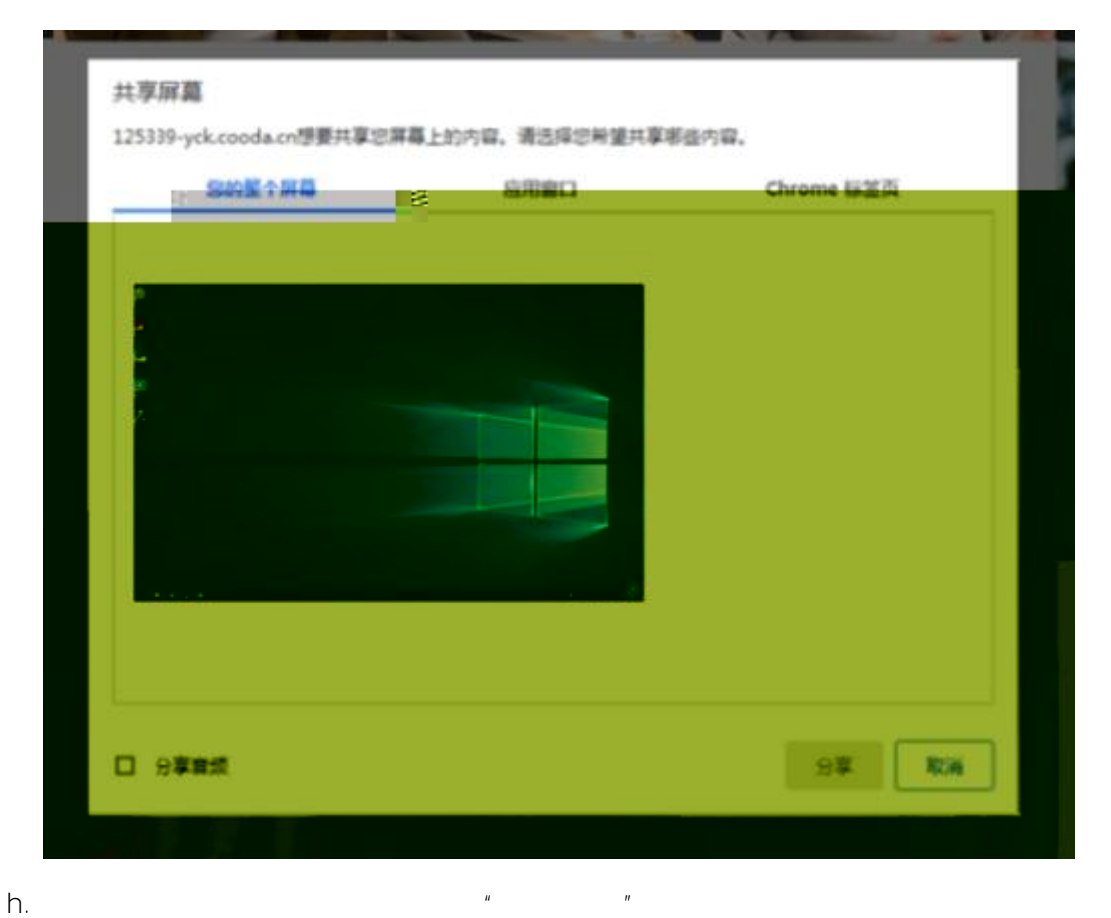

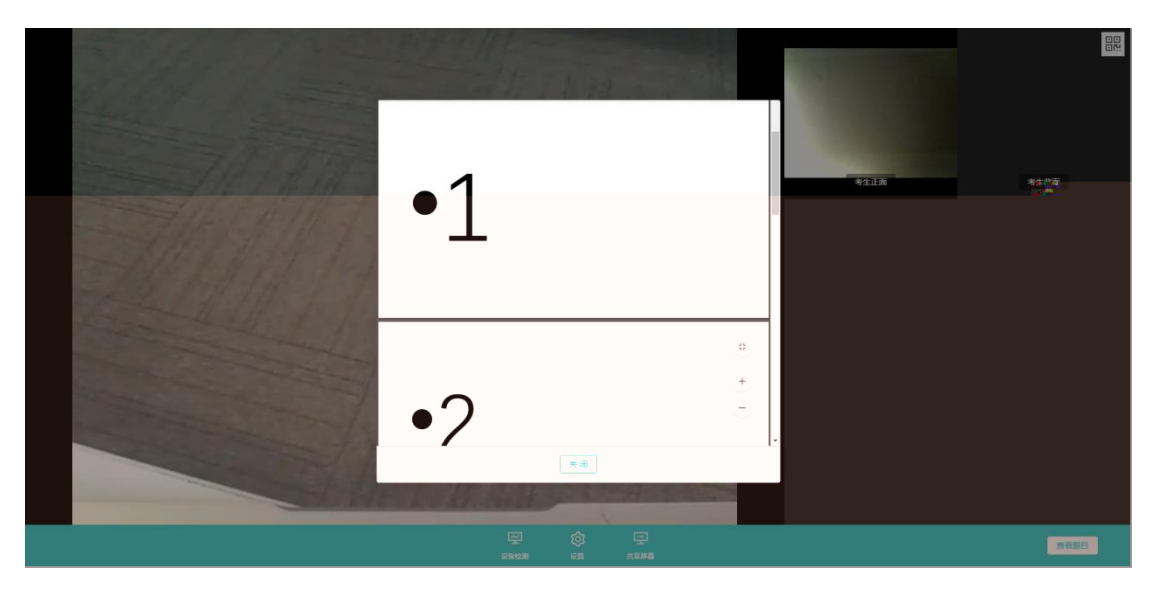

<span id="page-17-0"></span>a.  $\frac{1}{\pi}$ 

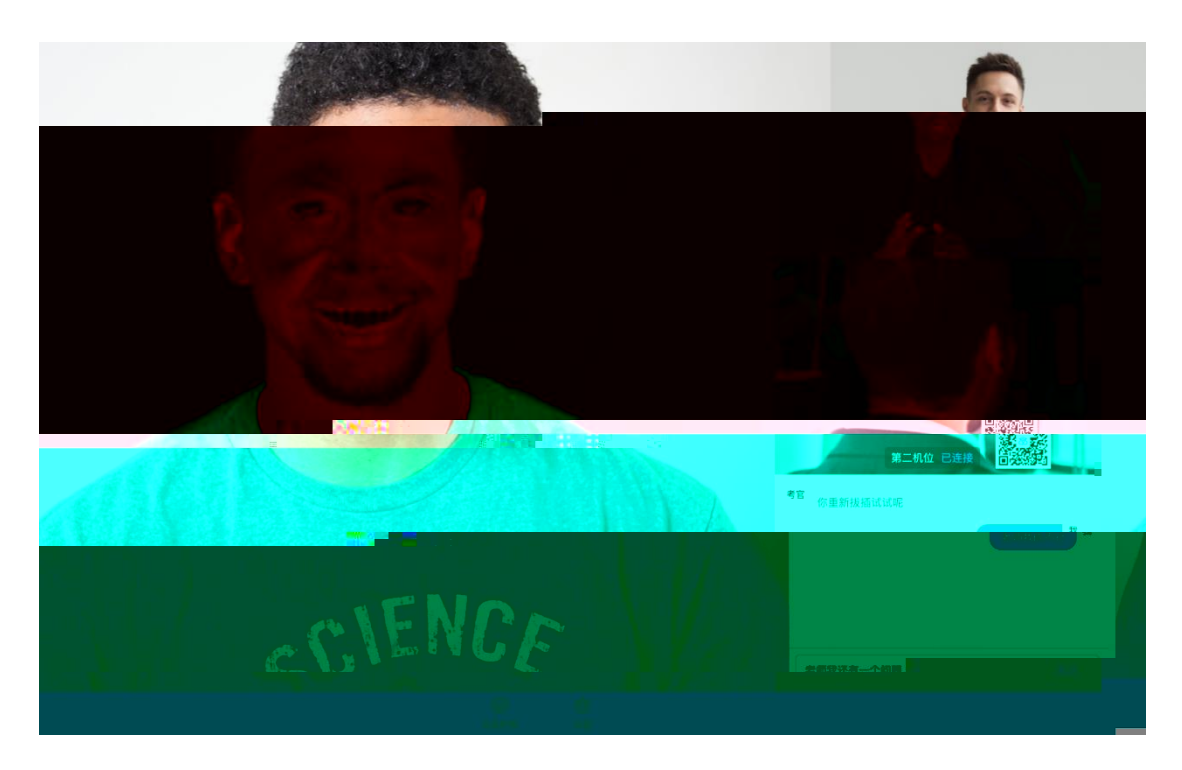

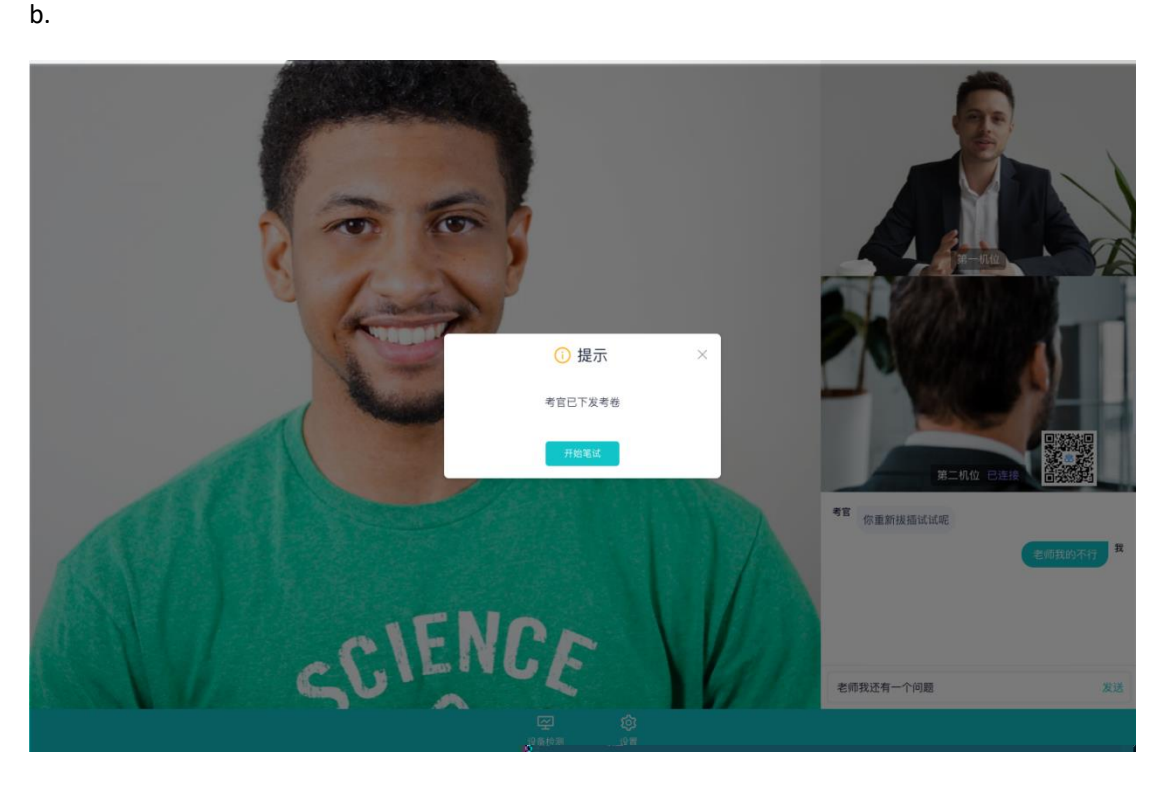

c.

PDF 考卷类型:考生在线上看考卷,在线下作答,会有笔试倒计时的提醒,考生需要使

用云考场 App 上传答卷照片,详见 App 使用手册,距笔试结束 5 分钟时会提示考生及

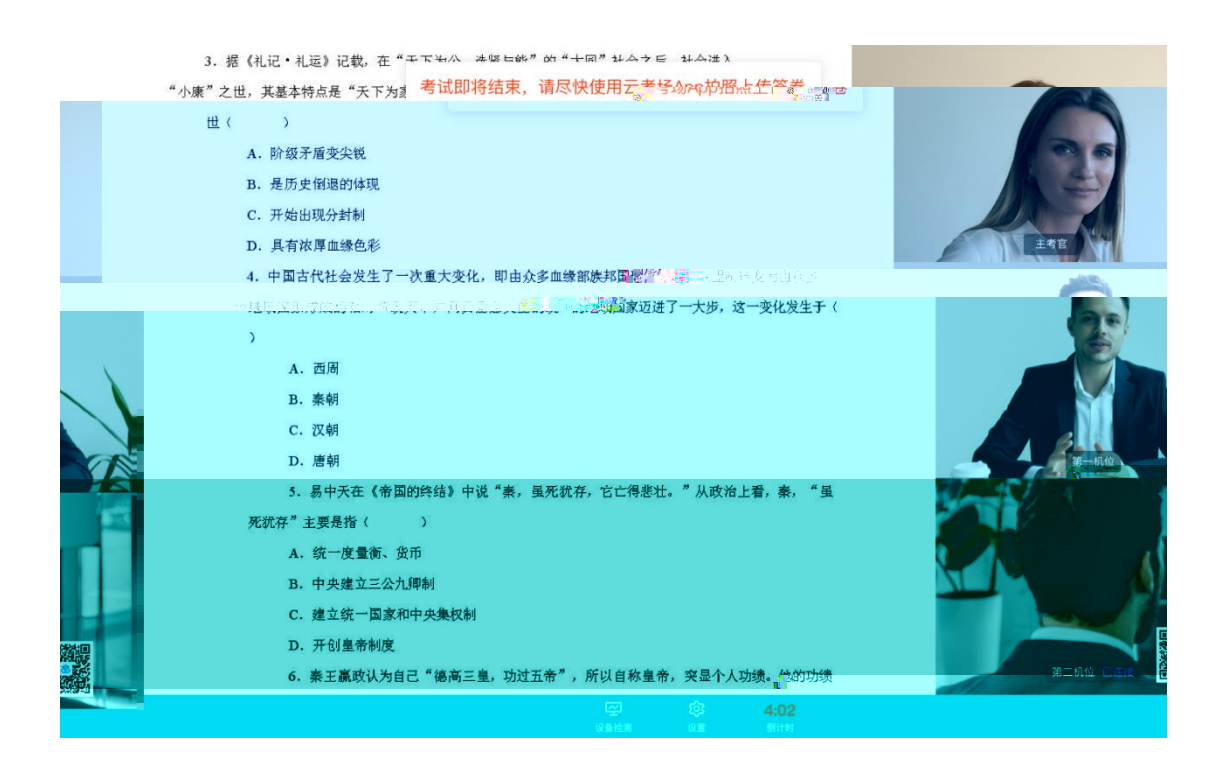

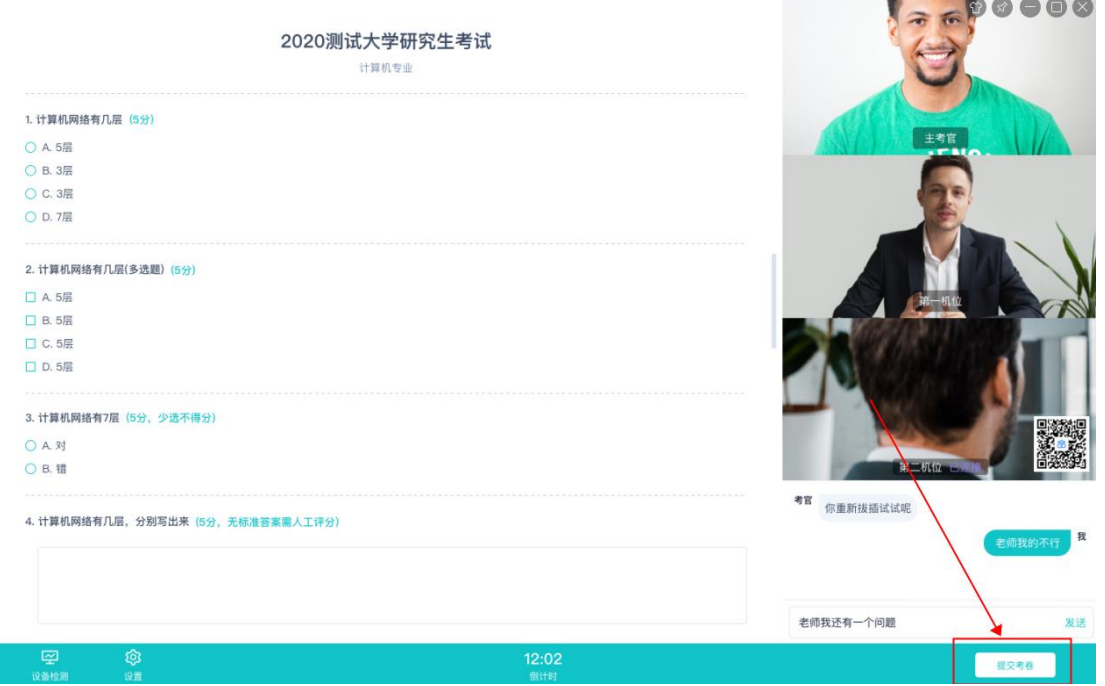

 $\overline{u}$  and  $\overline{v}$  and  $\overline{v}$  and

 $\mathbf{r}$  and  $\mathbf{r}$  and  $\mathbf{r}$ 

 $\sim$ 

<span id="page-19-0"></span>Windows Mac

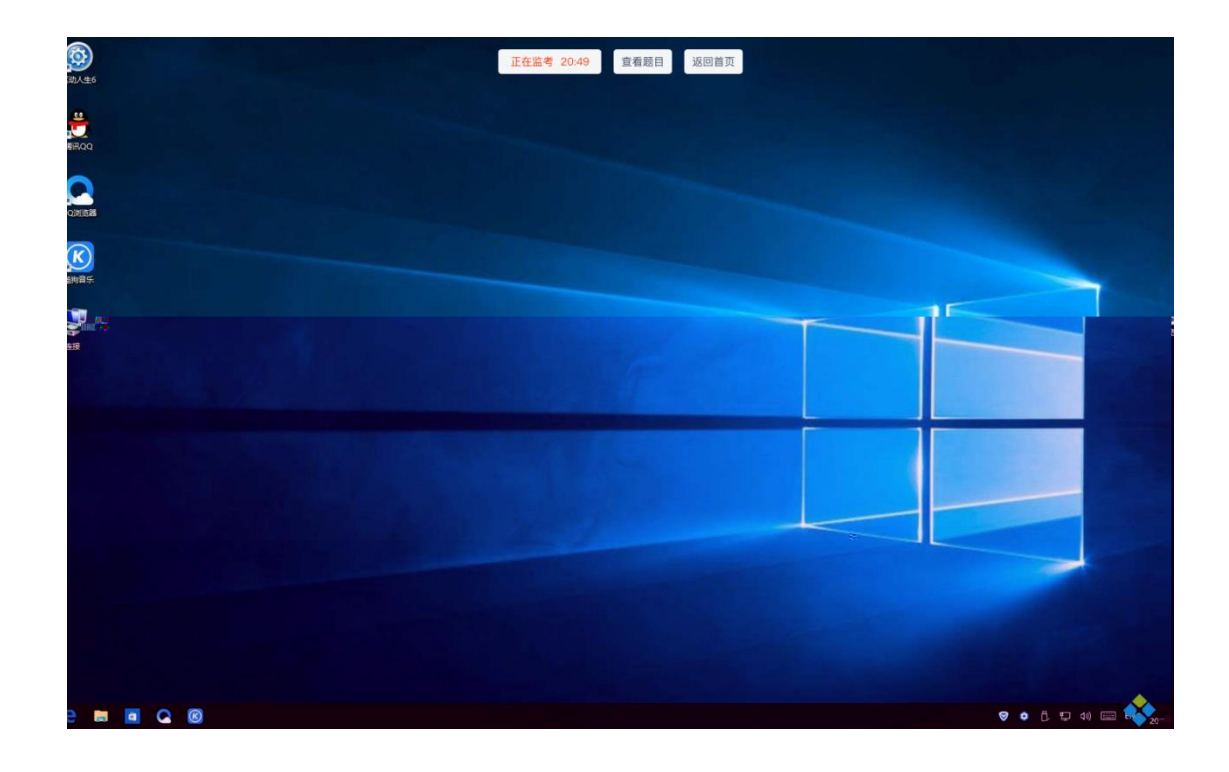

<span id="page-20-0"></span>a.  $\blacksquare$ 

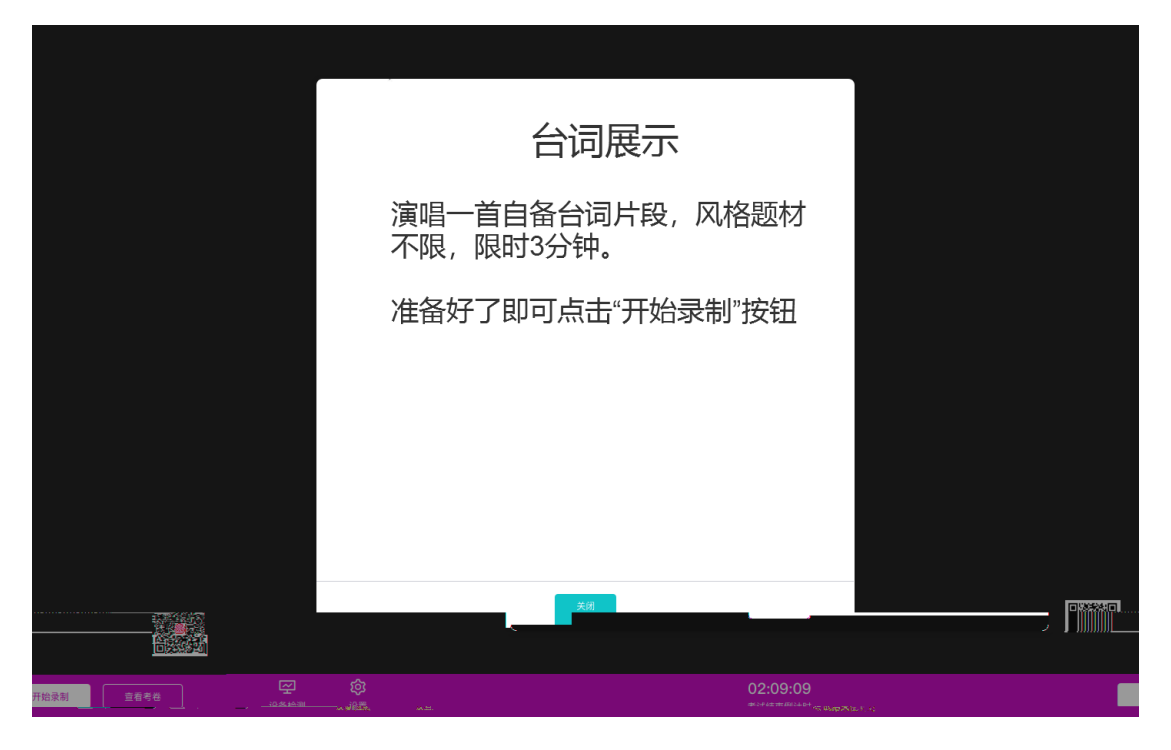

b.  $\blacksquare$ 

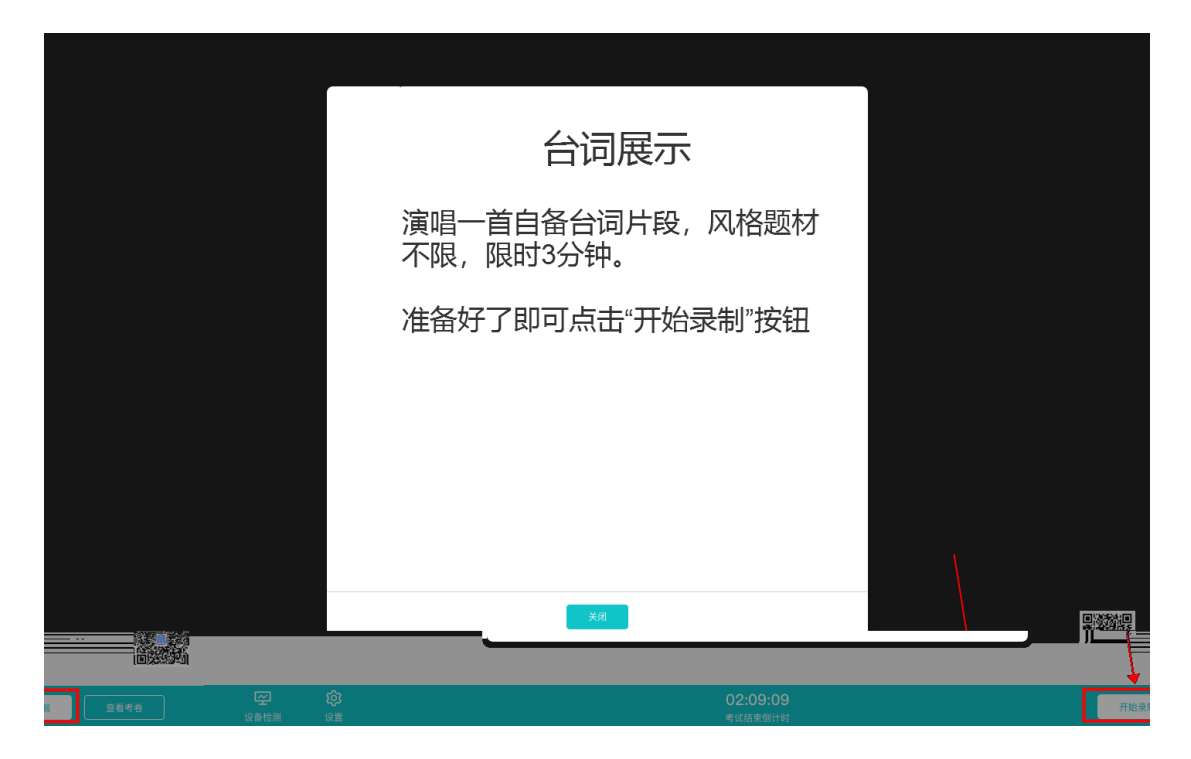

c.  $\frac{n}{\sqrt{2}}$ 

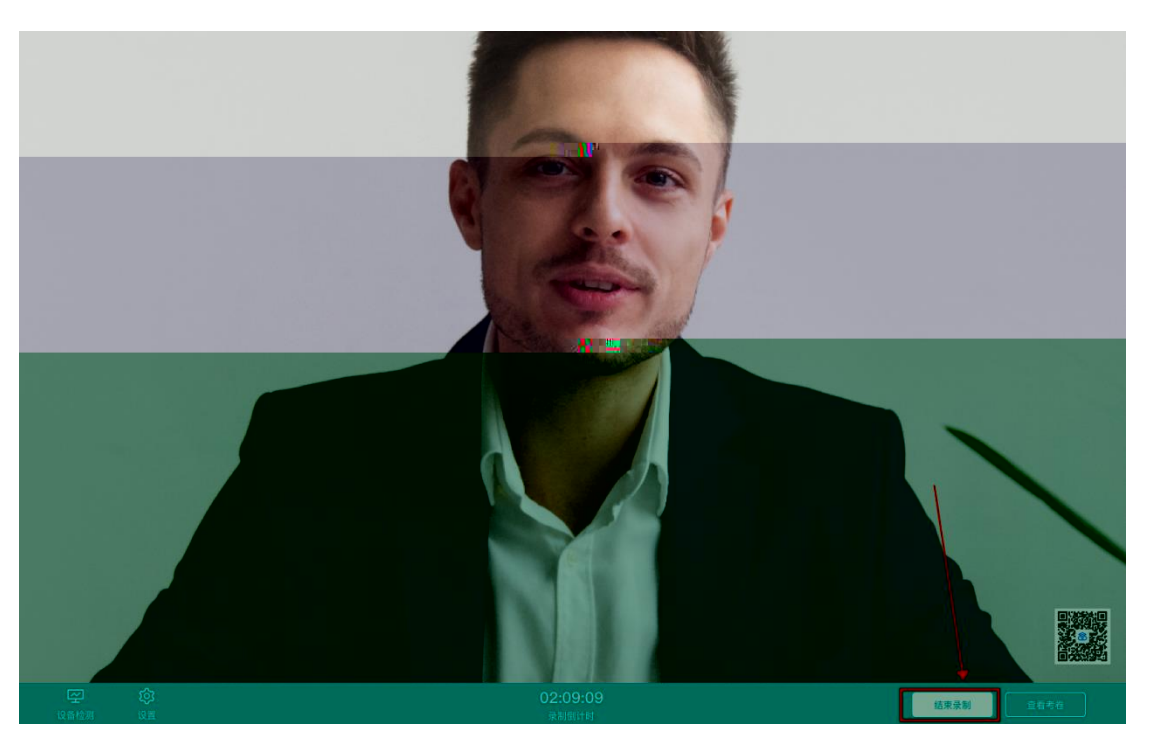

 $d.$ 

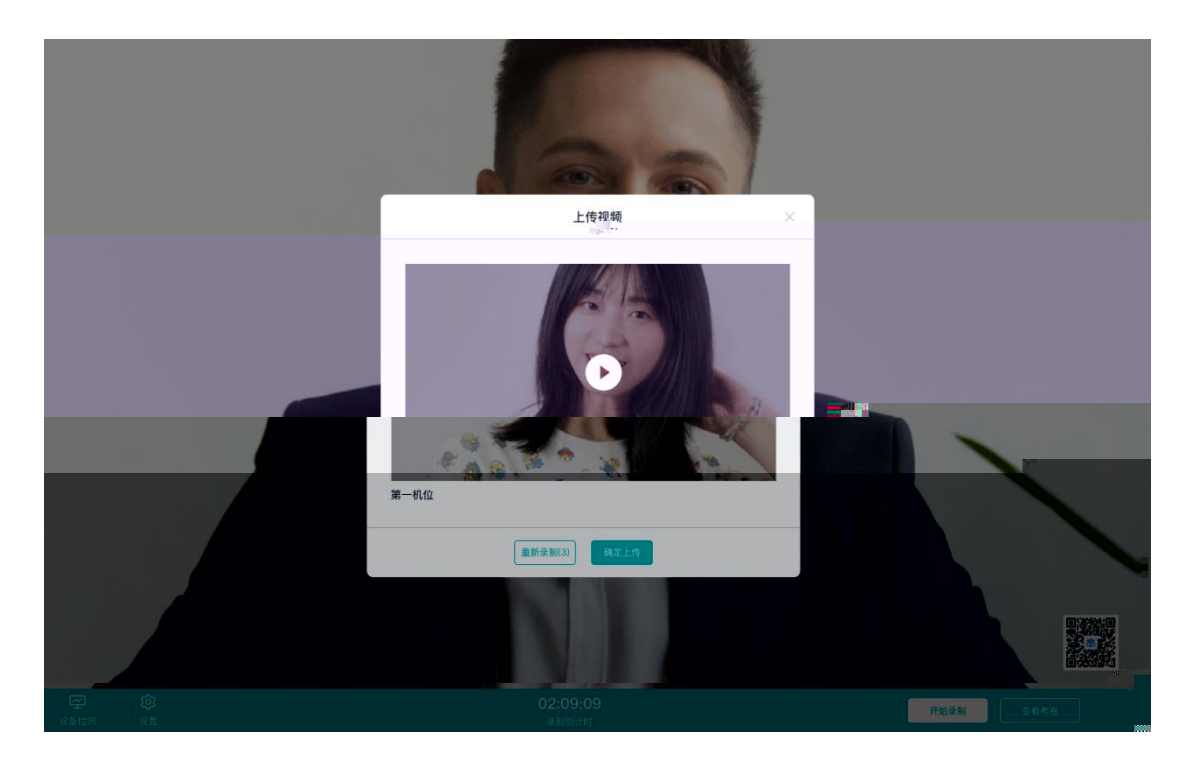

<span id="page-22-0"></span>e. 考生可以选择该视频作为回答,也可选择重新录制(重新录制会扣减次数)

a. 考试结束时,考生会收到**结束提醒**

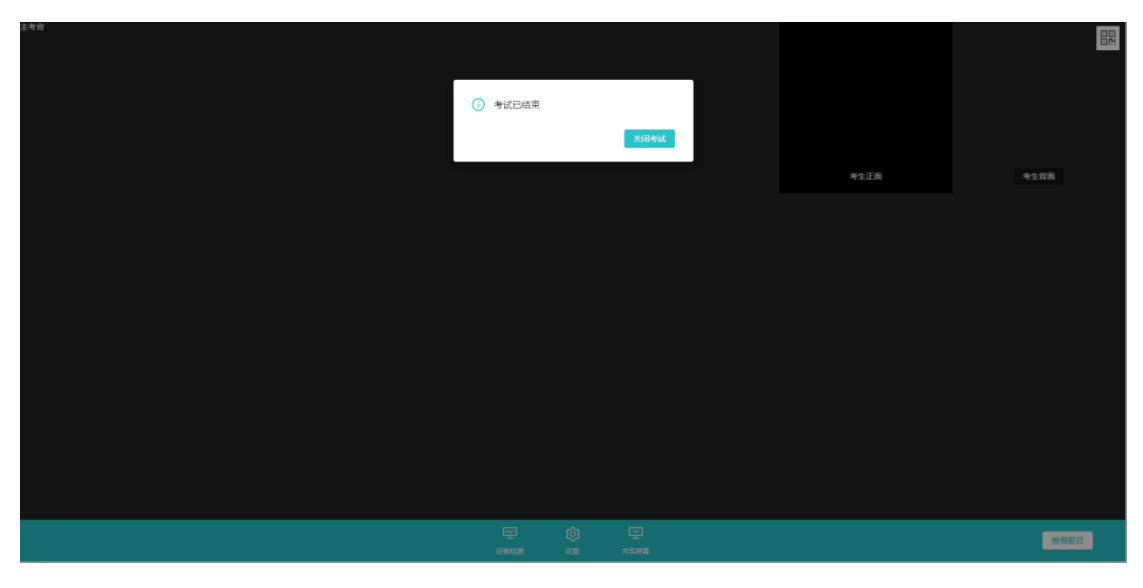

b.  $\frac{u}{x}$   $\frac{u}{x}$   $\frac{u}{x}$